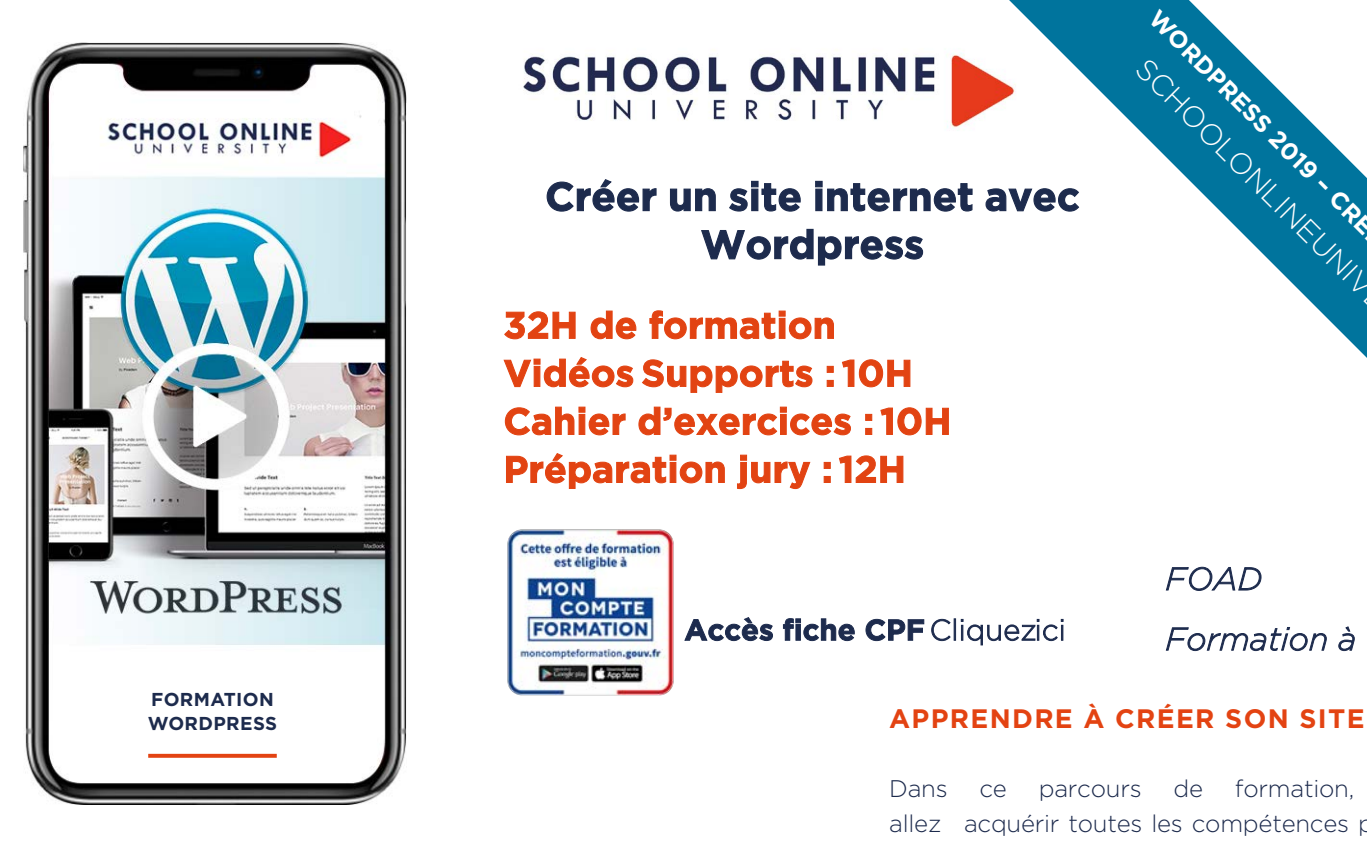

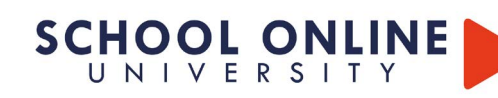

# **Créer un site internet avec Wordpress**

**32H de formation Vidéos Supports : 10H Cahier d'exercices : 10H Préparation jury : 12H**

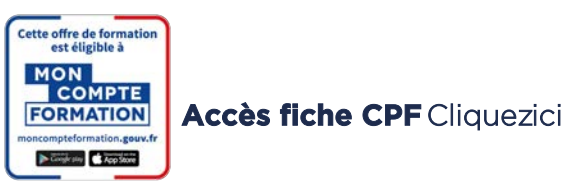

*FOAD* 

*Formation à distance* 

**WORDSPRESS 2019 - CRÉER VOTRE SITE PRO** 

#### **PCIE - Passeport de Compétences Informatique Européen**

TITRE DE CERTIFICATION : Le Passeport de Compétences Informatique Européen (PCIE) est le standard mondial de la validation des compétences de base en informatique. Le PCIE existe en France depuis 1996 et a été mis en place par ECDL France, l'opérateur national et exclusif de la certification.

Les bénéfices de l'utilisation de la certification ICDL sont multiples : Obtenir un certificat ICDL démontre sur le marché de l'emploi l'expérience acquise sur le terrain ou par des formations. Le passeport ICDL fournit une preuve incontestable et mondialement reconnue, de ses compétences.

## **Les points forts**

- Passage devant un jury de professionnels
- Formations dispensées par des experts
- passeport ICDL référence internationale de la certification des compétences numériques
- Suivre sur smartphone, ordinateur, tablette

## **Informations pratiques**

Parcours modulaire Plusieurs rythmes possibles pédagogique Powerpoint 2016 ou supérieur - PC ou Mac

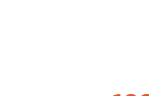

Formation à votre rythme où et quand vous voulez

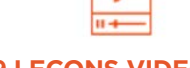

allez acquérir toutes les compétences pour la création de site internet, avec Wordpress. Vous voulez créer un site internet et vendre vos produits en ligne ou faire un site pro vous êtes au bon endroit! Vous vous dites certainement qu'il faut connaitre des langages comme le HTML, JavaScript, PHP, Mysql etc… et qu'avoir sa boutique demande un investissement considérable ?

Dans ce parcours de formation, vous

Et bien non, nous allons voir ensemble une multitude d'outils et surtout de nombreux cas pratique pour créer facilement votre site professionnel. Nous allons mettre en pratique tout cela par la création d'un site internet concret pas à pas et bien sûr comment bien le référencer pour avoir le maximum de visiteurs et générer du trafic avec le plugin Yoast SEO.

## **ROMAIN VOUS DONNE LES CLÉS**

Suivez les étapes de conception à l'aide de 189 leçons vidéos et validez vos acquis avec des exercices pratiques. L'encadrement pédagogique actif de nos experts vous permettra de monter en compétences et d'atteindre **votre** certificat « WordPress – Créer votre site pro

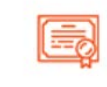

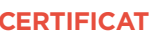

+ Questions Certific t Supérieur de Formation Professionnelle

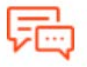

**ACCES ILLIMITÉ 189 LEÇONS VIDEO CERTIFICAT COACH PERSONNEL**

Un suivi sur-mesure pour vous accompagner

TOUTE NOTRE ÉQUIPE EST À VOTRE ÉCOUTE  $\vert\Box\vert$  Tél : 01 44 52 16 76  $\qquad$   $\boxtimes$  contact@schoolonlineuniversity.com

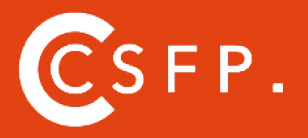

A la fin de votre cursus de formation et après étude de vos résultats par nos experts pédagogiques, nous vous délivrons un Cértificat Supérieur de Formation Professionelle à distance.

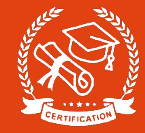

## **LA FORMATION EN DETAIL**

#### ACHETER SON NOM DE DOMAINE Aller sur OVH Passer la commande OVH

Finalisation de la commande OVH

#### l'interface WORDPRESS

Connection a l'interface Réglage général Réglage de la lecture / écriture Réglage des discussions Réglage des Médias

#### APPARENCE

Présentation Mettre à jour WordPress Explorer les différents thèmes Choisir son thème Les paramètres de personnalisation Ajout du titre et logo du site Comment changer l'entête du site Fin des paramètres de setting de WordPress

#### AJOUTER DES PAGES

Comment créer et modifier une page Présentation rapide de l'interface Télécharger ELEMENTOR Présentation des options dans l'onglet ELEMENTOR Option de réglages ELEMENTOR Encore quelques réglages Création de la 1ère section de la page Importer une image dans la section Comment ajouter un TITRE et un TEXTE Créer une nouvelle section dans la même page Insérer une vidéo Ajouter des boutons Ajouter un séparateur ou un espaceur Intégrer Google Map Ajouter des icones Insérer une boite d'images Insérer une boite d'icone Créer une notation avec des Étoiles La galerie photo interactive Carrousel d'images Créer une liste d'icones Ajouter des compteurs interactifs Les barres de progression Ajouter des témoignages pour crédibiliser votre site Comment ajouter des Onglets Ajouter les icones de réseaux sociaux Créer une alerte sur votre site Les derniers outils disponibles

#### LES ARTICLES

Différence entre pages et articles Catégories des articles Les étiquettes

#### AVANCONS ENSEMBLE

Gestion des médias Les commentaires

#### LES MENUS DE VOTRE SITE

Ajouter des éléments au menu Gérer l'emplacement du menu Optimiser le menu

#### LES EXTENSIONS / PLUGINS

Présentation de l'onglet « Extension» Extension - Formulaire de contact Extension SEO WOO COMMERCE

#### Création d'un site portfolio

Présentation de l'atelier Installation et recherche du thème Personnalisation de l'entête Création du 1er Article Création du 2eme Article Quelques paramètres de Propriété du thème Permalien et changement du nom de l'auteur Nouvel article et nouvelle catégorie Menu - Insérer les catégories au Menu Création de la page - Qui je suis ? Rajouter une page au menu Générer un formulaire de contact simple Intégrer le formulaire de contact Contactez moi - Astuce et bouton

#### Création d'un site business

Présentation de l'atelier Télécharger le thème Personnaliser l'identité du site Modifier les couleurs de votre thème Présentation du menu a partir du thème Création des pages vierges Créer le menu Page d'accueil Paramétrer elementor Générer le titre Importation des images Animer les images Titre et sous titrage sous l'image Boite d'image Boite image et éditeur de texte Positionner les widgets Modifier les sections Création du nouveau titre Modifier la typo via l'éditeur de texte Créer les ancres Relier les ancres au menu Ajuster les ancres à une page dédiée Page Nos Formateurs Titre au-dessus des compteurs Aligner les titres des compteurs Ajouter les compteurs Autre possibilité pour créer un compteur 2 extensions pour elementor Explication de Image HOVER Mettre à jour nos images avec IMAGE HOVER Effect Créer les liens des images vers des URL's Créer des liens internes entre les pages Formulaire contact Présentation page ADOBE Couleur et ombre 1ère section Image et texte Ajouter le séparateur Rouge Création de la partie de droite de la colonne Ajout des images dans la section 2 Le bouton de la section 2 Dernier tableau Finalisation Conclusion

TOUTE NOTRE ÉQUIPE EST À VOTRE ÉCOUTE Tél : 01 44 52 16 76  $\qquad\qquad\boxtimes\qquad$  contact@schoolonlineuniversity.com

# **SCHOOL ONLINE UNIVERSITY L'ÉCOLE DES FORMATIONS À DISTANCE SCHOOLONLINEUNIVERSITY.COM**

SCHOOL ONLINE

School Online University est une école en ligne de formations certifiantes reconnues par le milieu professionnel. Notre solution digitale innovante permet de travailler à distance et à votre rythme… où vous voulez, quand vous voulez. Vous êtes acteur de votre formation, vivez la comme si vous y étiez.

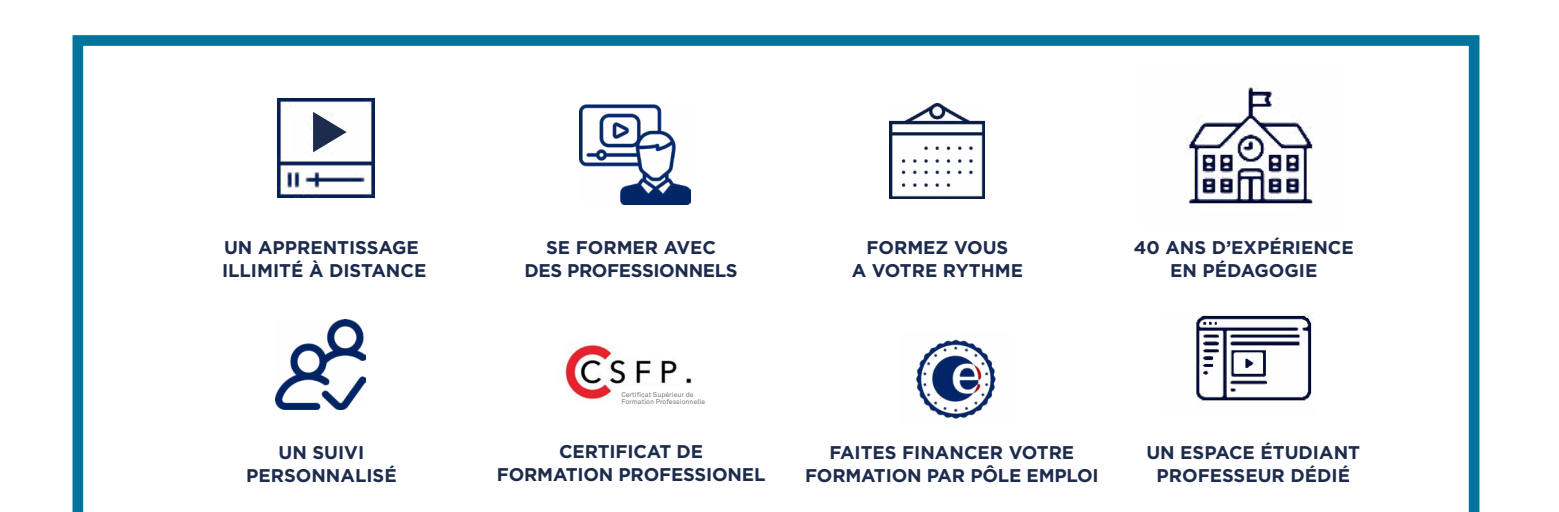

# **DECOUVREZ NOS NOMBREUSES FORMATIONS**

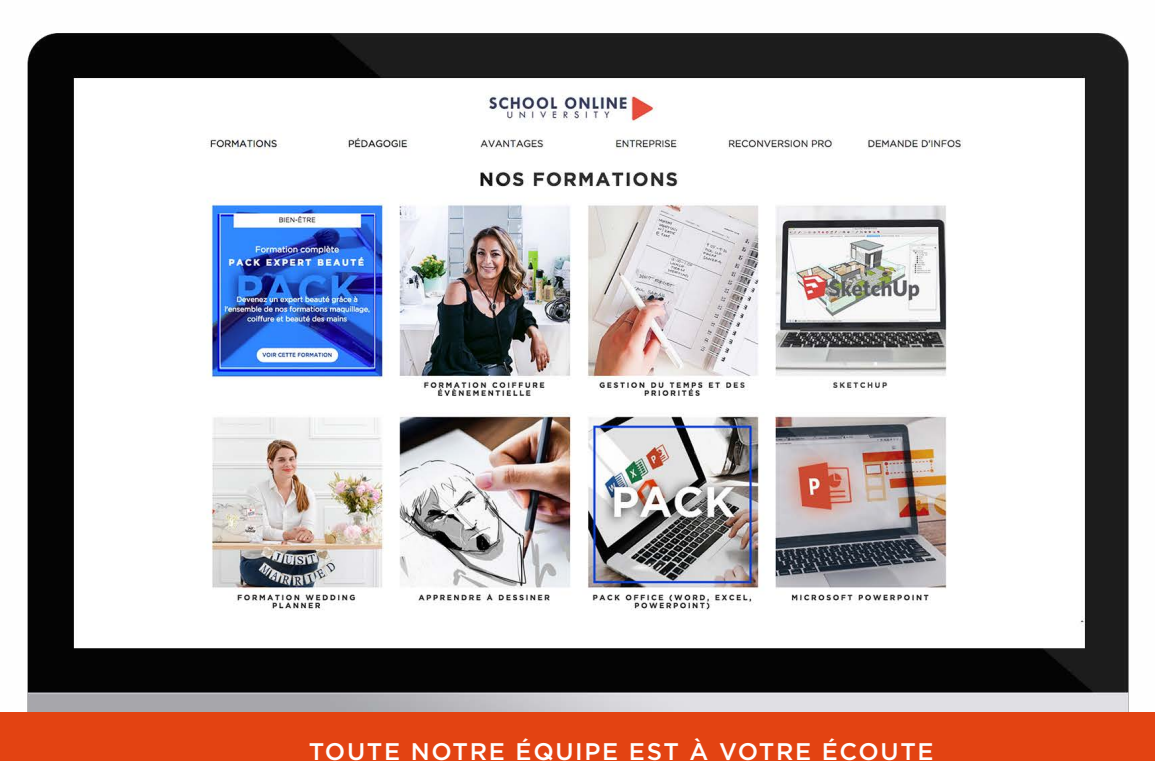

Tél : 01 44 52 16 76  $\qquad \qquad \boxtimes$  contact@schoolonlineuniversity.com